# Unified Communications Manager 7.x Messaggio di errore IP Phone - Registrazione rifiutata: Errore DBConfig Ī

### Sommario

[Introduzione](#page-0-0) **[Prerequisiti](#page-0-1) [Requisiti](#page-0-2)** [Componenti usati](#page-0-3) **[Convenzioni](#page-0-4)** [Registrazione automatica](#page-1-0) [Problema](#page-1-1) [Abilita registrazione automatica](#page-1-2) [Elimina numeri di directory inutilizzati](#page-3-0) [I telefoni 89xx/99xx non riescono a ottenere un indirizzo IP tramite DHCP](#page-4-0) [Soluzione](#page-5-0) [Informazioni correlate](#page-5-1)

# <span id="page-0-0"></span>Introduzione

In questo documento viene descritto e risolto il problema relativo alla registrazione rifiutata: Errore DBConfig messaggio di errore. È possibile ricevere questo messaggio di errore quando il telefono IP si registra automaticamente in Cisco Unified Communications Manager (CM).

# <span id="page-0-1"></span>**Prerequisiti**

#### <span id="page-0-2"></span>**Requisiti**

Cisco raccomanda la conoscenza di Cisco Unified CM 7.x e dei Cisco IP Phone.

#### <span id="page-0-3"></span>Componenti usati

Le informazioni fornite in questo documento si basano sulle seguenti versioni software e hardware:

- Cisco Unified CM 7.x
- Cisco serie 7900 IP Phone

#### <span id="page-0-4"></span>**Convenzioni**

Per ulteriori informazioni sulle convenzioni usate, consultare il documento [Cisco sulle convenzioni](//www.cisco.com/en/US/tech/tk801/tk36/technologies_tech_note09186a0080121ac5.shtml) [nei suggerimenti tecnici.](//www.cisco.com/en/US/tech/tk801/tk36/technologies_tech_note09186a0080121ac5.shtml)

## <span id="page-1-0"></span>Registrazione automatica

La registrazione automatica assegna automaticamente i numeri di directory ai nuovi dispositivi quando si collegano alla rete di telefonia IP. Utilizzare la registrazione automatica se si desidera che Cisco Unified CM assegni automaticamente i numeri di directory ai nuovi telefoni quando questi telefoni vengono collegati alla rete.

# <span id="page-1-1"></span>Problema

La registrazione automatica non riesce e visualizza il messaggio di errore Registrazione rifiutata: Errore DBConfig nella schermata del telefono, come mostrato di seguito:

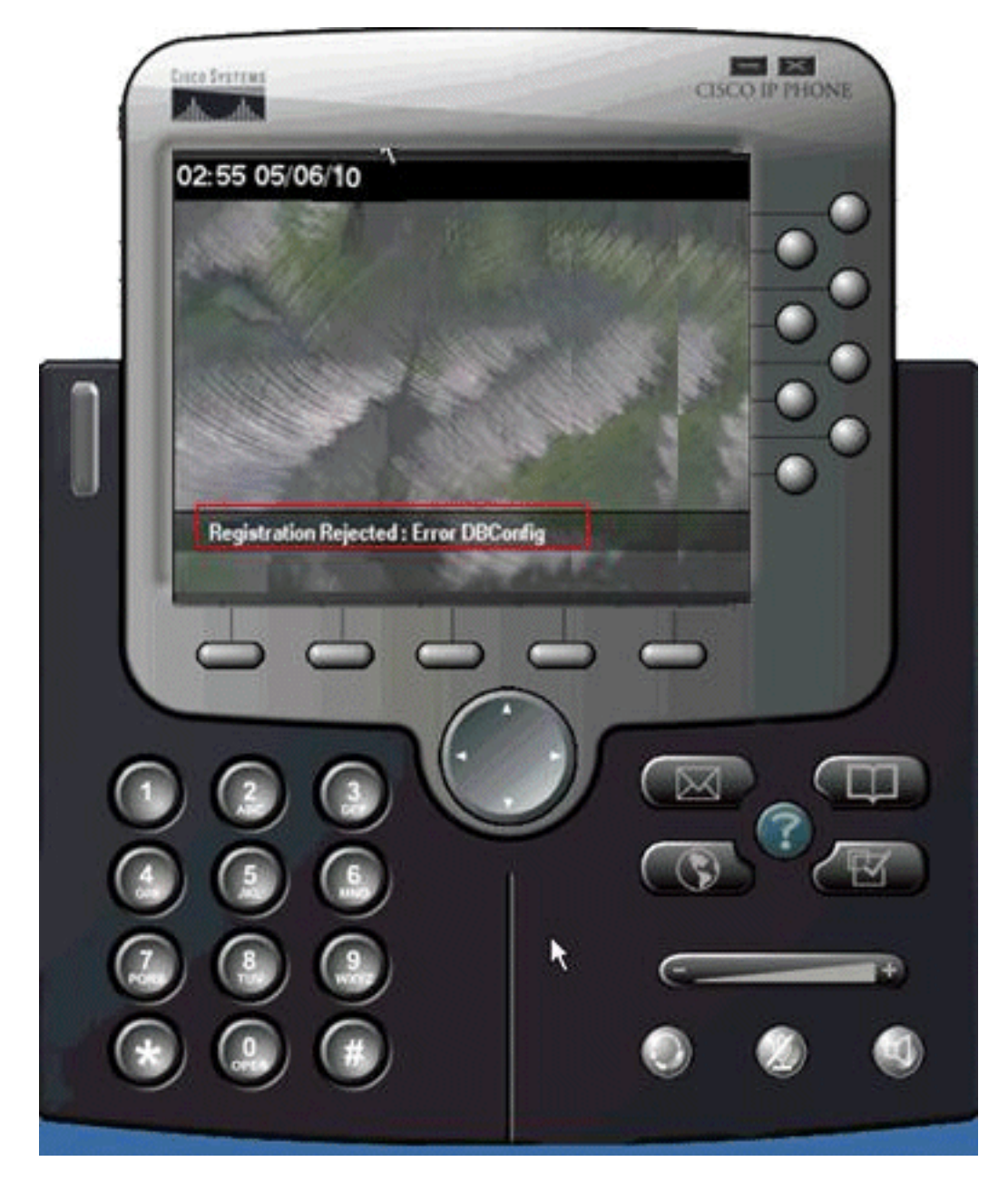

<span id="page-1-2"></span>Abilita registrazione automatica

Per risolvere il problema, effettuare le seguenti operazioni:

- 1. Nella pagina Cisco Unified CM Administration (Amministrazione Cisco Unified CM), selezionare System > Cisco Unified CM (Sistema > Cisco Unified CM).
- Fare clic sull'indirizzo IP di Cisco Unified CM per cui si desidera abilitare la registrazione 2. automatica. Viene visualizzata una nuova finestra:

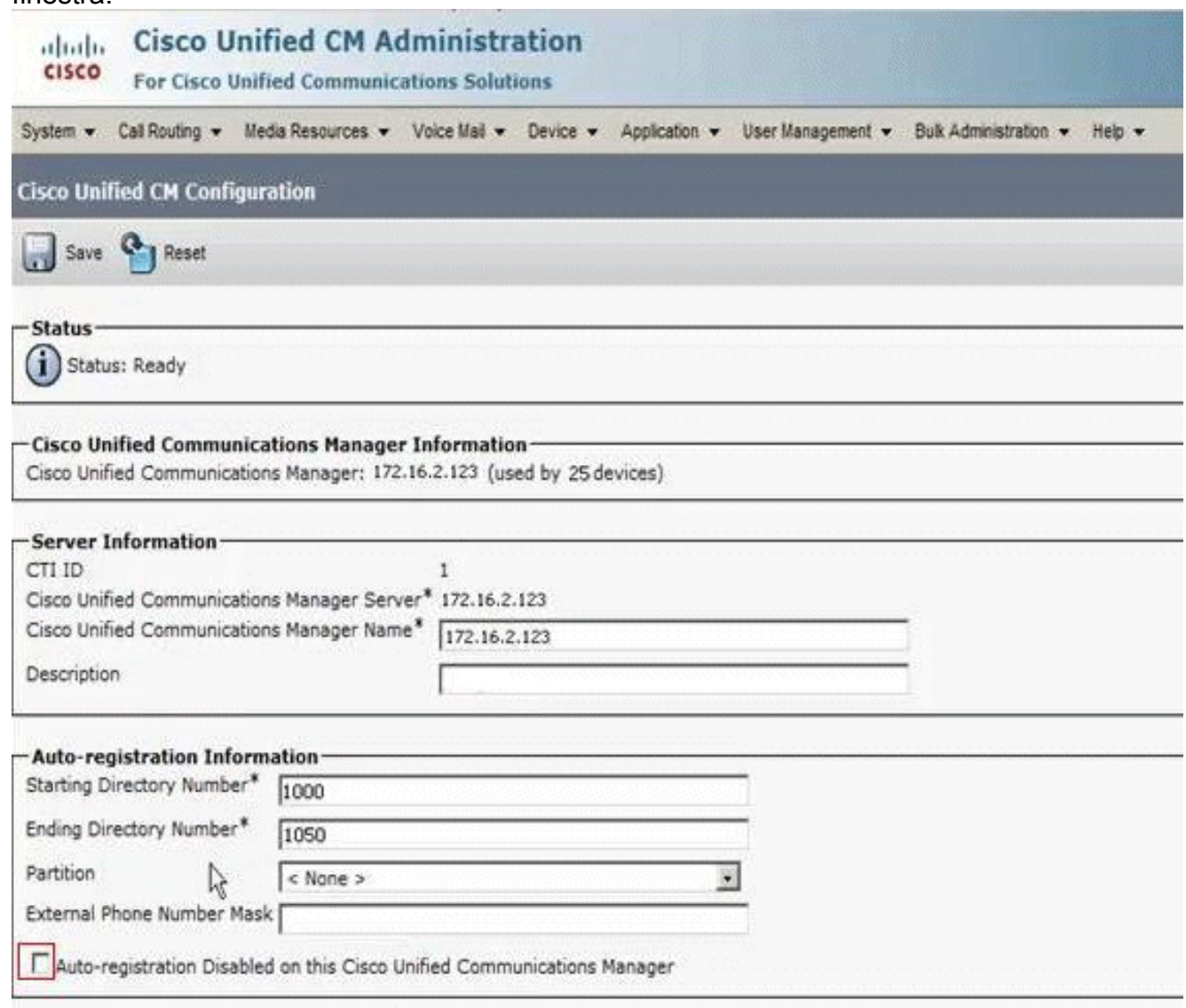

- 3. Per abilitare la registrazione automatica, deselezionare la casella di controllo **Registrazione** automatica disabilitata in Cisco Unified Communications Manager.
- 4. Selezionare il gruppo Cisco Unified CM corrispondente, in genere il gruppo **Default**, e verificare che sia selezionata la casella di controllo Registrazione automatica gruppo Cisco Unified CM.Nella pagina Cisco Unified CM Administration (Amministrazione Cisco Unified CM), selezionare System > Cisco Unified CM Group (Sistema > Gruppo Cisco Unified CM).Fare clic su Trova. Verrà visualizzato un gruppo Cisco Unified CM elencato come predefinito. Quando si fa clic su di essa, viene visualizzata la seguente pagina:

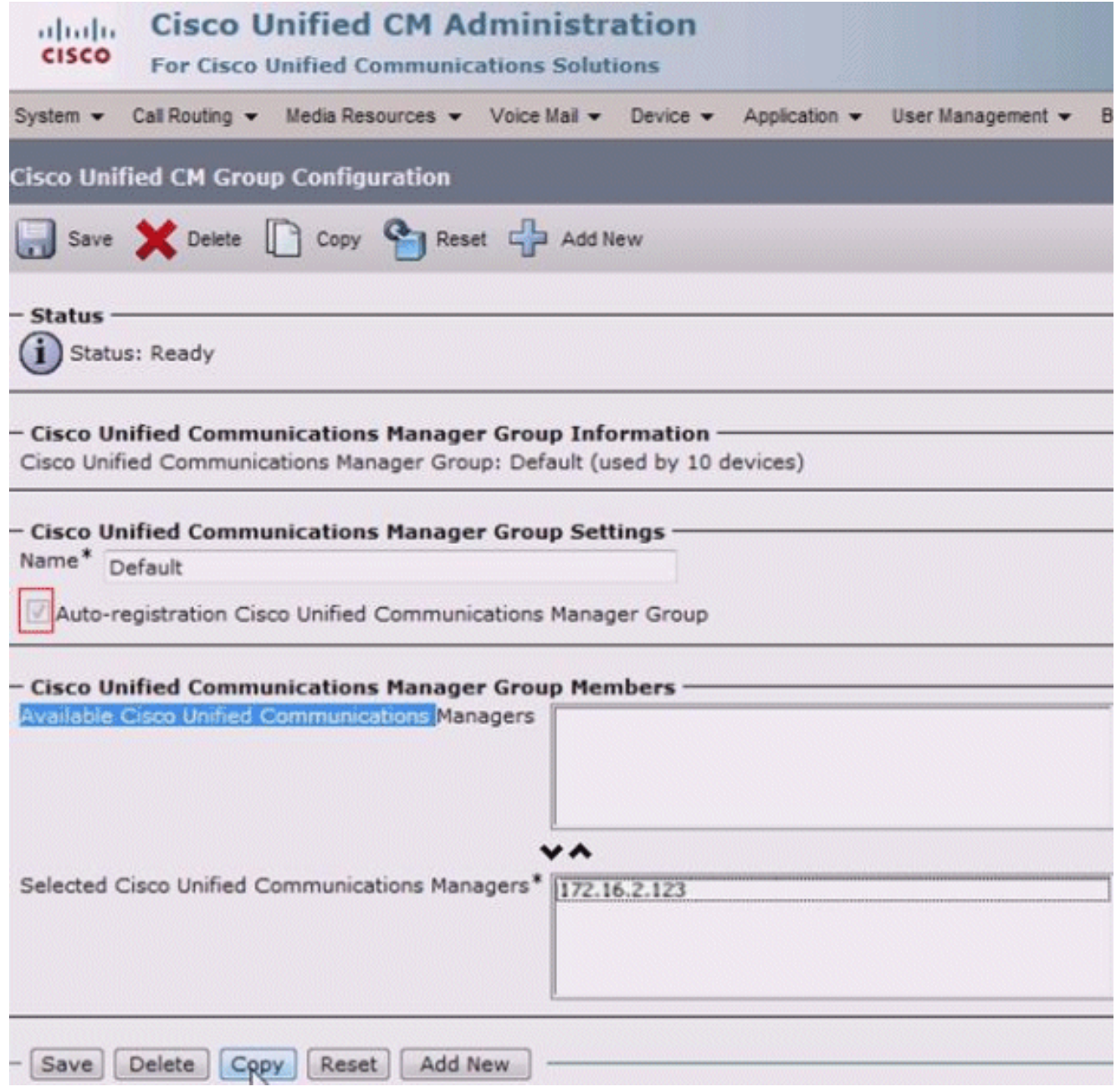

Verificare che la casella di controllo Registrazione automatica gruppo Cisco Unified Communications Manager sia selezionata.

#### <span id="page-3-0"></span>Elimina numeri di directory inutilizzati

Se il problema persiste anche dopo aver verificato che la registrazione automatica sia abilitata sia per Cisco Unified CM Group che per il server, è necessario passare al report del piano di instradamento del server di pubblicazione ed eliminare i numeri di directory (DN) non assegnati. Attenersi alla procedura seguente:

1. Andare alla pagina di amministrazione di Cisco Unified CM > Instradamento delle chiamate > Rapporto Piano ciclo di

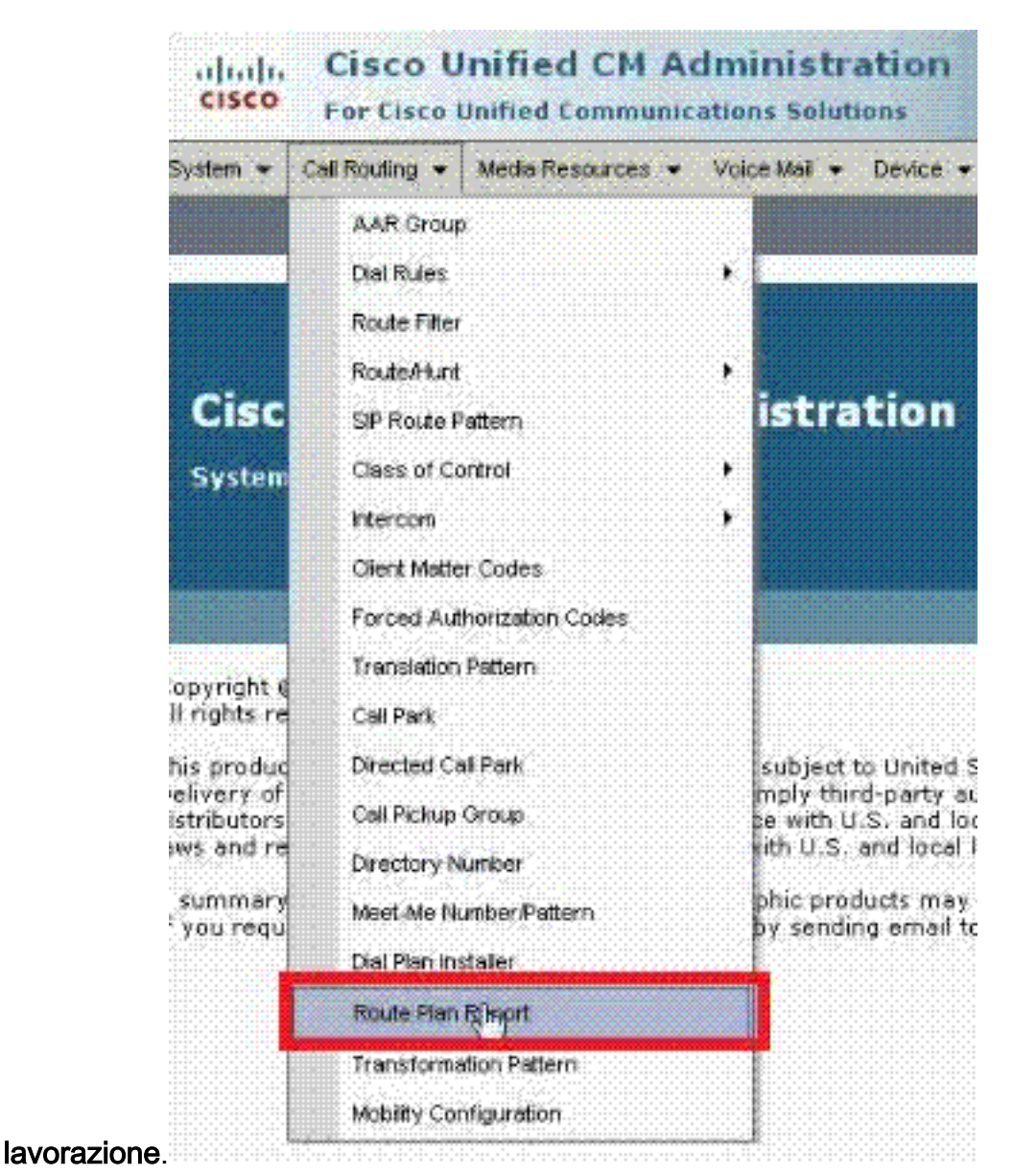

2. Fare clic su **Trova** per trovare un report simile al

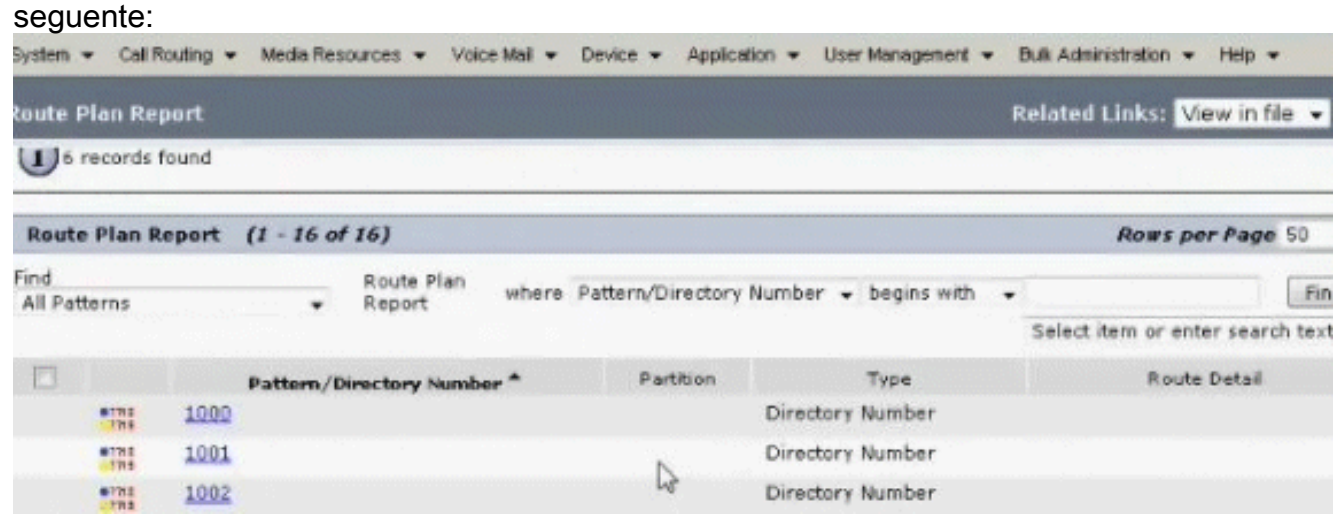

Controllare eventuali DN non assegnati. Se ce ne sono, eliminare quelle estensioni o 3. altrimenti l'intervallo assegnato sarà esaurito e i telefoni non potranno registrarsi.

#### <span id="page-4-0"></span>I telefoni 89xx/99xx non riescono a ottenere un indirizzo IP tramite DHCP

Alcuni server DHCP non amano le dimensioni del pacchetto di richiesta DHCP 9900 e lo rifiutano. Gli stessi server DHCP non hanno problemi a concedere in leasing telefoni serie 7900.

#### <span id="page-5-0"></span>**Soluzione**

Per risolvere il problema, effettuare una delle seguenti operazioni:

- Utilizzare un indirizzo IP statico.
- Controllare le impostazioni del server DHCP per ignorare la lunghezza e accettare il pacchetto.

Nota: per ulteriori informazioni, consultare l'ID bug Cisco [CSCth40710](https://tools.cisco.com/bugsearch/bug/CSCth40710) (solo utenti [registrati](//tools.cisco.com/RPF/register/register.do)).

## <span id="page-5-1"></span>Informazioni correlate

- [Messaggio di errore IP Phone Registrazione rifiutata: Errore DBConfig](//www.cisco.com/en/US/products/sw/voicesw/ps556/products_tech_note09186a0080874bf1.shtml?referring_site=bodynav)
- [Supporto alla tecnologia vocale](//www.cisco.com/cisco/web/psa/default.html?mode=tech&level0=268436015&referring_site=bodynav)
- [Supporto ai prodotti voce e Unified Communications](//www.cisco.com/cisco/web/psa/default.html?mode=prod&level0=278875240&referring_site=bodynav)
- [Risoluzione dei problemi di Cisco IP Telephony](http://www.amazon.com/exec/obidos/tg/detail/-/1587050757/002-2852372-2325602?referring_site=bodynav)
- Documentazione e supporto tecnico Cisco Systems